## **Satış Teklifi Tanımlama:**

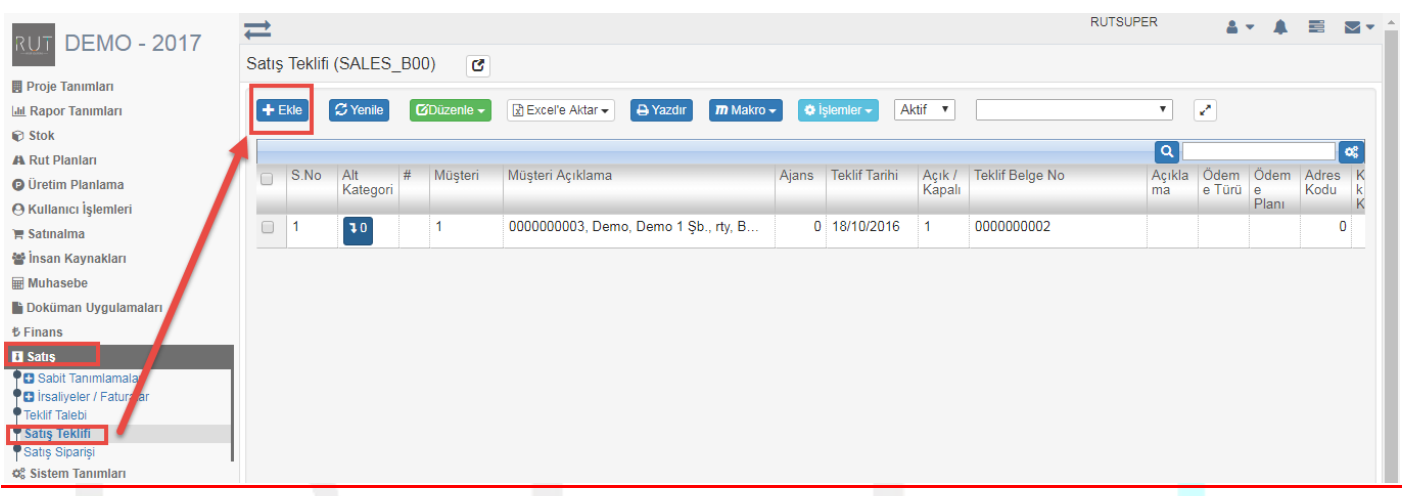

Ekle dedikten sonra ilgili alanlar doldurulur.

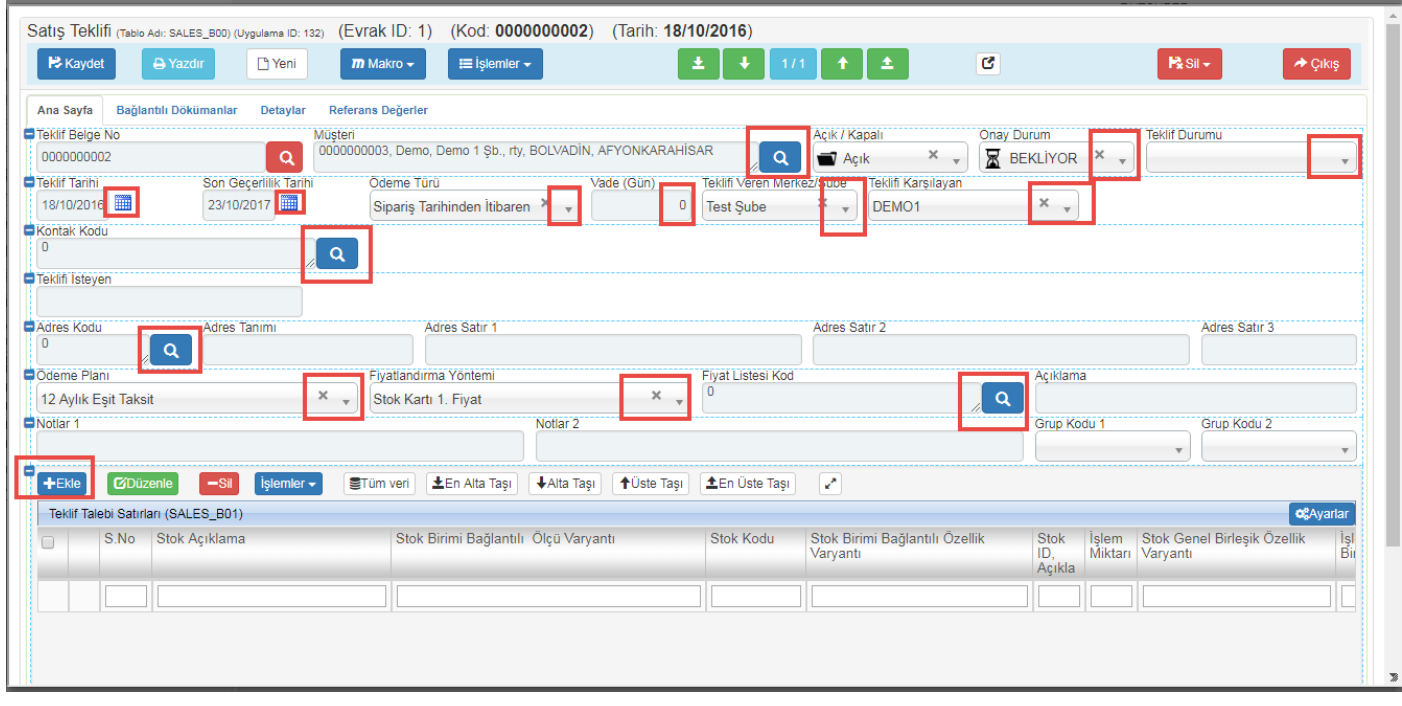

Ekle dedikten sonra ilgili alanlar doldurulur.

Tarih : 19.12.2017

RUT- GENEL 82 Satış Teklifi Tanımları

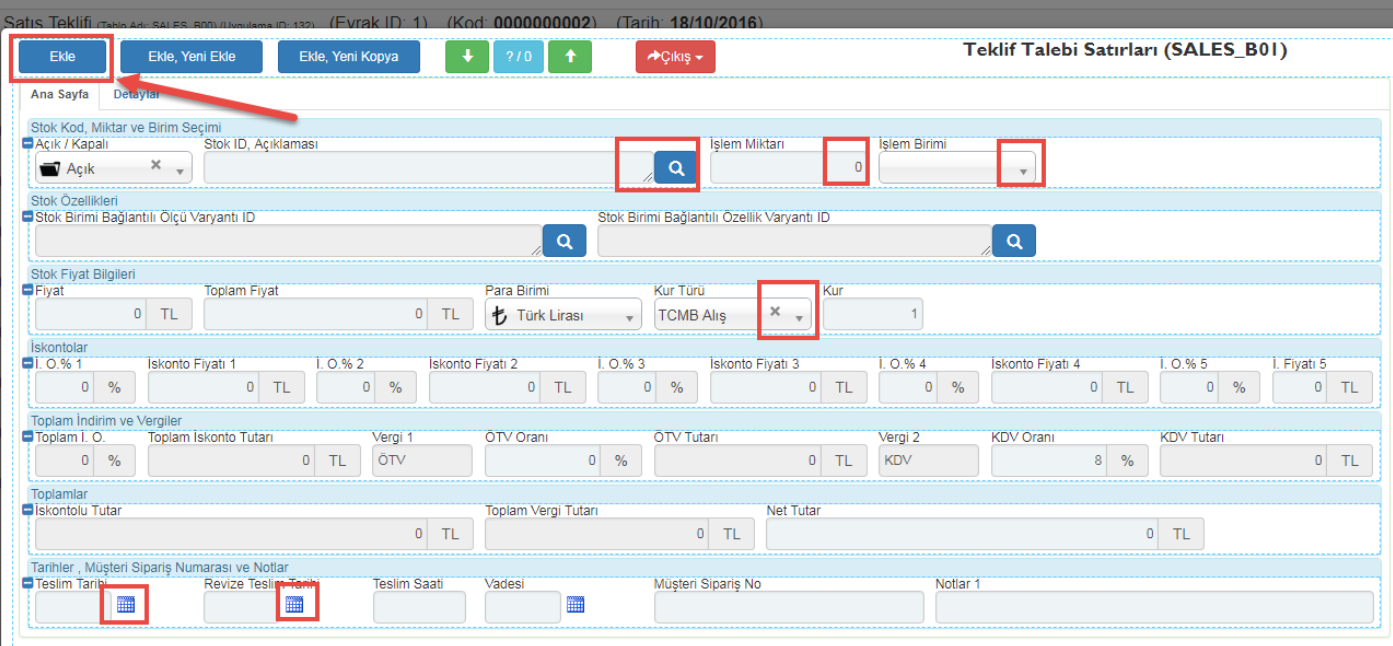

## Ekle dedikten sonra **Kaydet** diyerek işlemi sonlandırıyoruz.

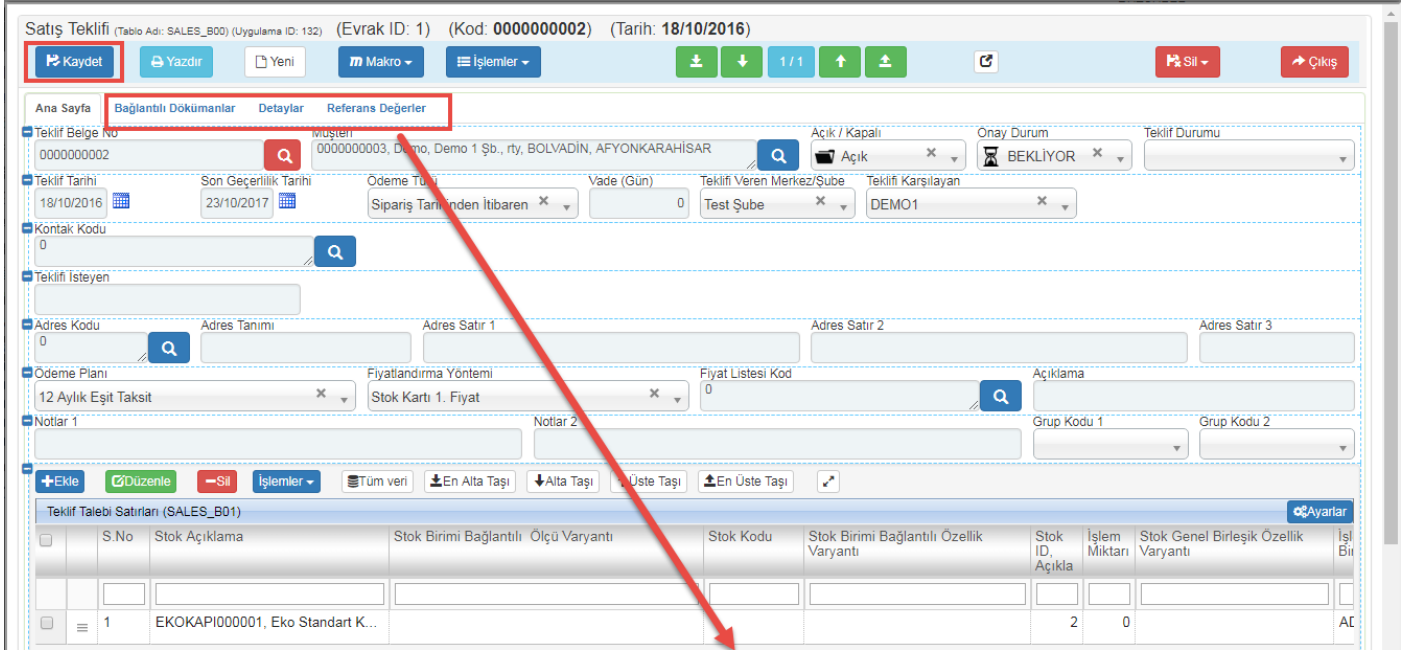

Kaydı detaylandırmak isterseniz yukarıda seçili alanlardan detaylandırmalar da yapılabilmekte.